## **USE CHROME WEB BROWSER ONLY**

## **Getting Started with MUNIS for END users**

Munis is accessed from a **CHROME** browser.

URL for the TRAIN environment:

TRAIN: <a href="https://tylerhubtrain.hampton.k12.va.us">https://tylerhubtrain.hampton.k12.va.us</a>

PROD URL will be provided on April 8<sup>th</sup> by email to all users.

Set up your HUB.

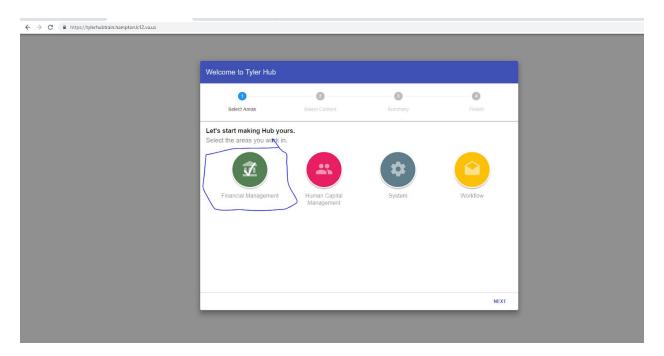

Select the Financial Management. Select NEXT.

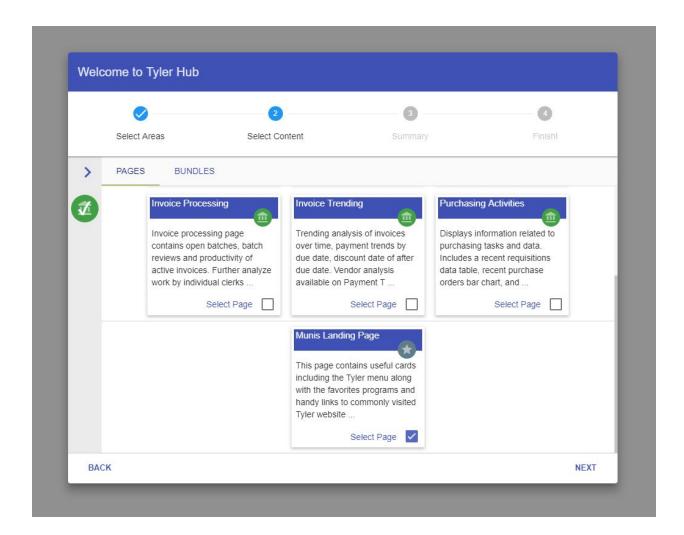

Scroll to the last option MUNIS LANDING PAGE. Select this option by clicking in the check box . Select NEXT.

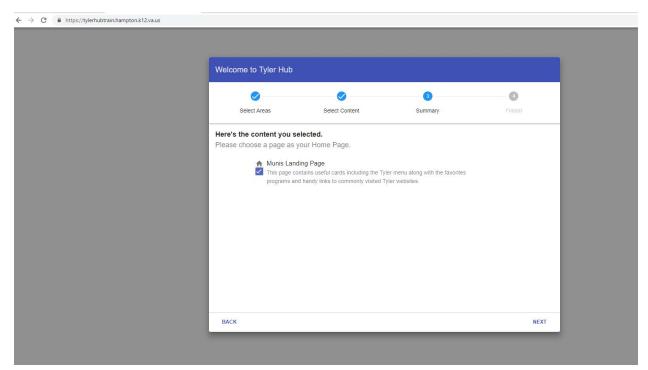

Select NEXT on this Screen.

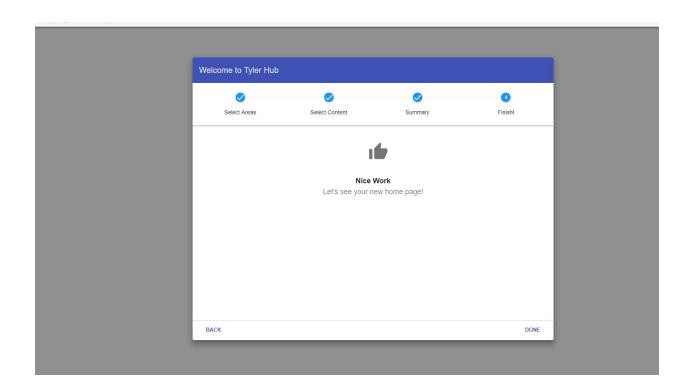

Select DONE.

Your HUB dashboard will appear.

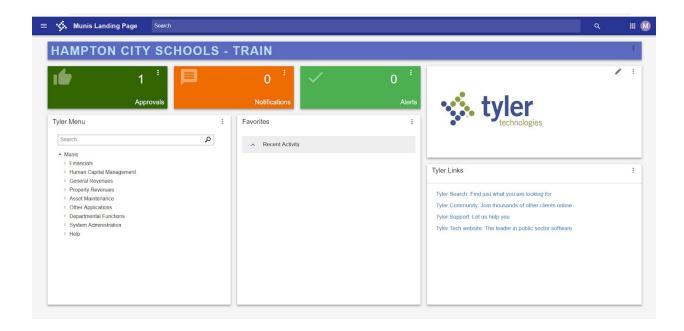

You are Ready to use MUNIS.